## ST モードの設定方法

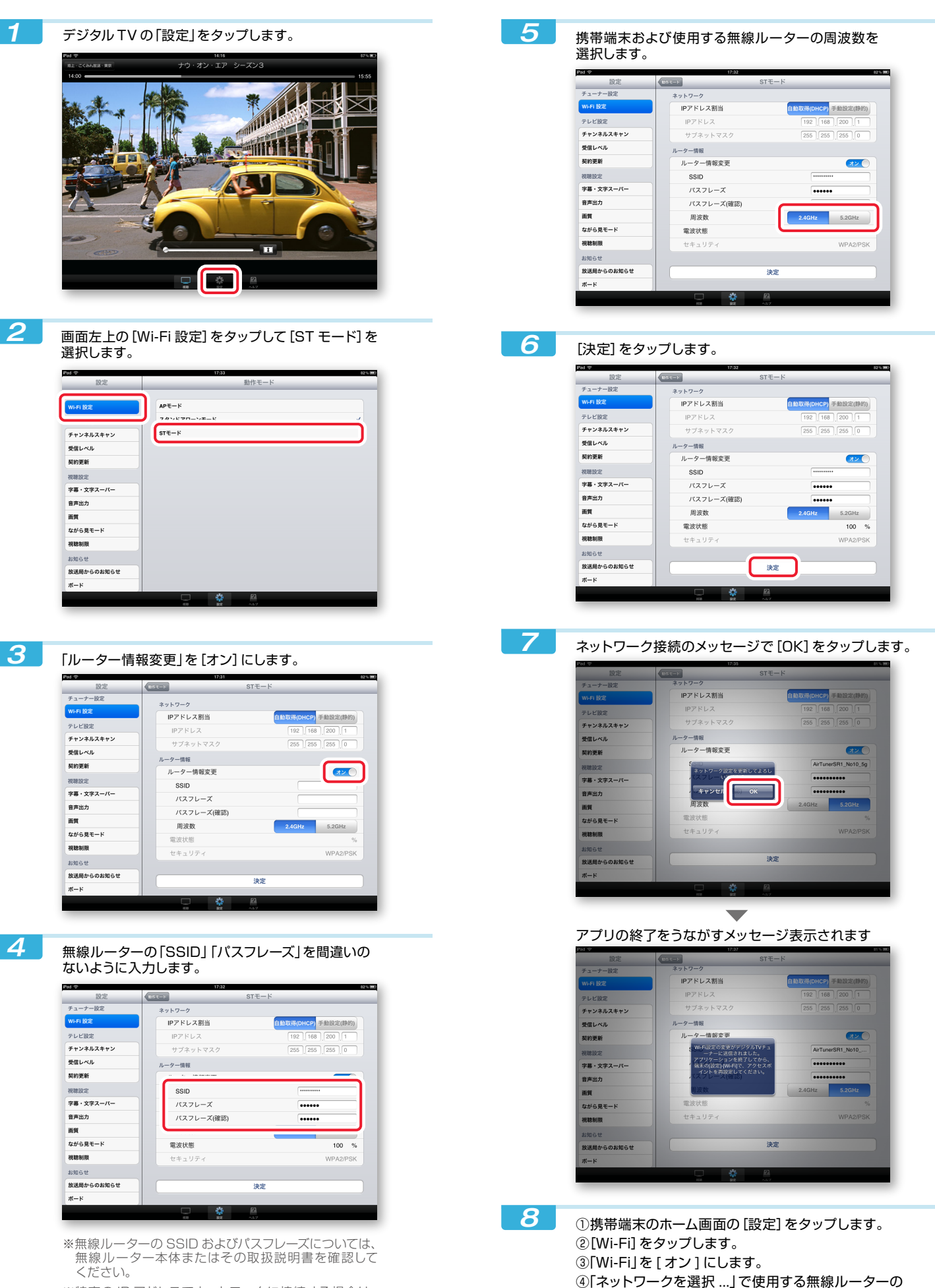

※特定の IP アドレスでネットワークに接続する場合は、 |<br>|ネットワーク|で[手動設定(静的)]をタップして、 情報を入力しておいてください。

アクセスポイントをタップします。 ⑤ホーム画面に戻ってアプリを起動します。